2025/04/07 20:19 1/3 Winlink over AREDN

## Winlink over AREDN

Devan (VE7LSE), has a Winlink Gateway setup that connects over AREDN. More information from Groups.io.

## **Initial Configuration**

- 1. Open a Telnet Post Office Session
- 2. Click on Add server
- 3. Click on Update AREDN MESH Node List
- 4. Click on Update MESH Nodes
- 5. Click 0K on the Success Screen
- 6. Exit the Update AREDN MESH Node List
- 7. Select RMS RELAY WINLINK POST OFFICE WL2K
- 8. Click Save

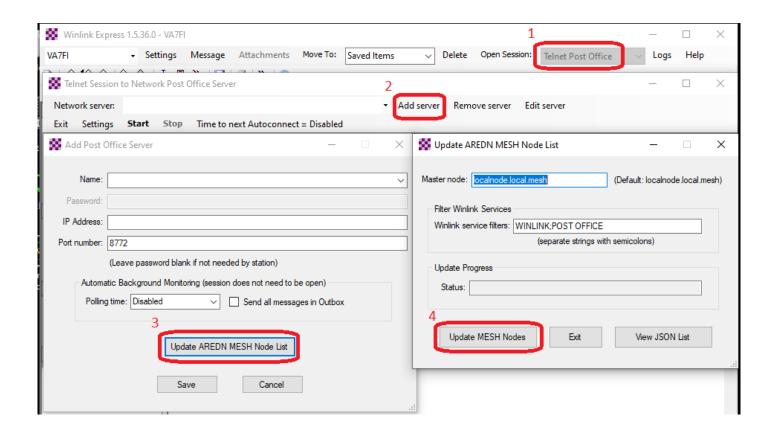

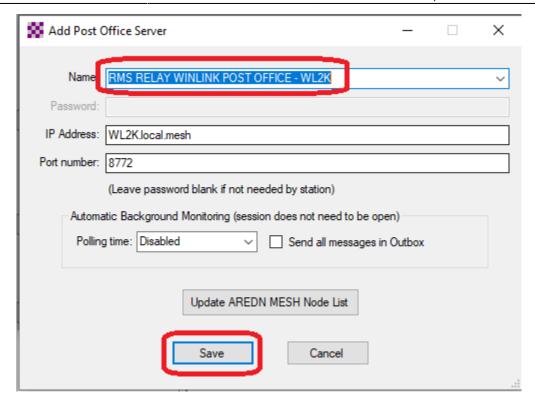

## This will connect to VE7LSE's node:

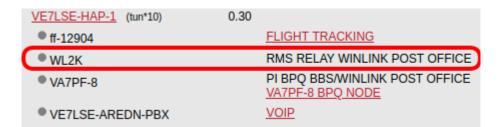

## **Sending and Receiving Messages**

- 1. Send message as Winlink Message
- 2. Post to Outbox
- 3. Open Telnet Post Office Session
- 4. Click Start

More info from Groups.io.

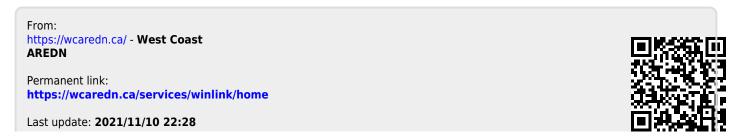

https://wcaredn.ca/ Printed on 2025/04/07 20:19